## **Лабораторная работа № 2.**

## **ТЕМА: «Определение разрешения экрана компьютера»**

### **ЦЕЛЬ: Научиться определять разрешение экрана компьютера.**

#### **Порядок выполнения работы:**

- **1.** Определить текущее разрешение экрана монитора ПК.
- **2.** Определить максимальное разрешение для самого высокого качества цветопередачи.
- **3.** Вычислить число пикселей, необходимых для настройки разрешения.
- **4.** Определить тип монитора и установленной графической платы.

### **Теоретические сведения**

Разрешение монитора определяет качество изображения на экране монитора. **Разрешение определяется** числом горизонтальных и вертикальных элементов изображения (пикселей), которые используются для формирования изображения на экране монитора. Пиксель представляет собой ясно видимую светлую точку на мониторе. Обычно число пикселей предопределяется производителем графических плат и мониторов ПК. Самое больше число пикселей, поддерживаемое монитором и графической платой, называется **максимальным разрешением**. Пример максимального разрешения – 1280 x1024, которое означает, что экран состоит из 1280 горизонтальных пикселей и 1024 вертикальных пикселей. Чем более высокое разрешение задано, тем четче отображается на экране изображение. Разрешение изображения, как и в случае с цифровыми фотоаппаратами, измеряется возможным количеством мегапикселей. **Максимальное разрешение монитора ПК и число цветов**, которое может отобразить монитор, **определяется двумя факторами:**

• возможностями монитора;

• возможностями графической платы, особенно объемом встроенной памяти.

# **Ход работы:**

# **1. Определение текущего разрешения экрана.**

а. Чтобы узнать текущее разрешение экрана и настройки качества цветопередачи, правой кнопкой мыши щелкните в пустом месте рабочего стола и выберите в контекстном меню пункт «**Свойства**». В окне «**Свойства: Экран**» перейдите на вкладку «**Параметры**». Окно «**Свойства: Экран**» также можно открыть из **панели управления**, щелкнув значок «**Экран**».

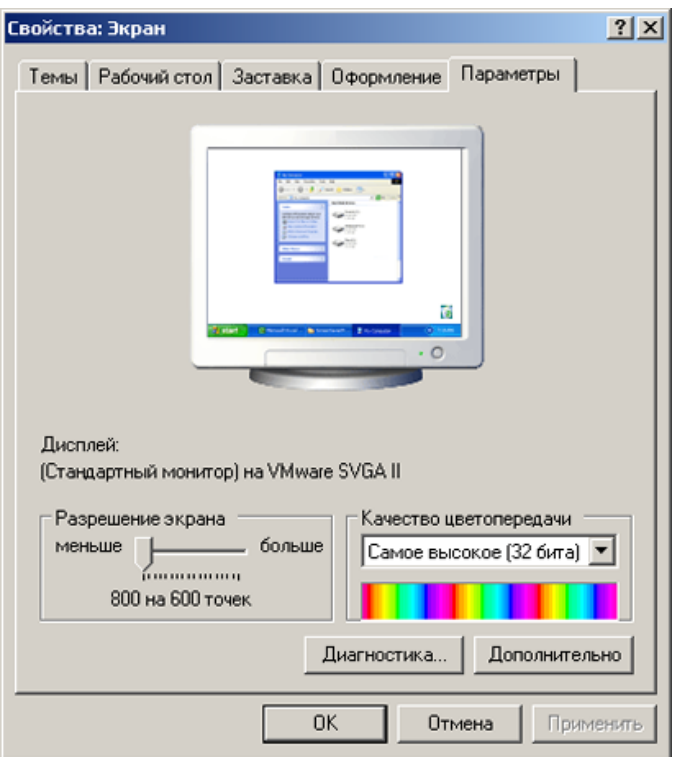

б. Запишите текущие параметры ПК, представленные на вкладке «Параметры» окна «Свойства: Экран».

\_\_\_\_\_\_\_\_\_\_\_\_\_\_\_\_\_\_\_\_\_\_\_\_\_\_\_\_\_\_\_\_\_\_\_\_\_\_\_\_\_\_\_\_\_\_\_\_\_\_\_\_\_\_\_\_\_

\_\_\_\_\_\_\_\_\_\_\_\_\_\_\_\_\_\_\_\_\_\_\_\_\_\_\_\_\_\_\_\_\_\_\_\_\_\_\_\_\_\_\_\_\_\_\_\_\_\_\_\_\_\_\_\_\_

\_\_\_\_\_\_\_\_\_\_\_\_\_\_\_\_\_\_\_\_\_\_\_\_\_\_\_\_\_\_\_\_\_\_\_\_\_\_\_\_\_\_\_\_\_\_\_\_\_\_\_\_\_\_\_

\_\_\_\_\_\_\_\_\_\_\_\_\_\_\_\_\_\_\_\_\_\_\_\_\_\_\_\_\_\_\_\_\_\_\_\_\_\_\_\_\_\_\_\_\_\_\_\_\_\_

Разрешение экрана (Г x В)

Разрешение по горизонтали:

Разрешение по вертикали:

Значение качества цветопередачи:

### **2. Определение максимального разрешения для самого высокого качества цветопередачи.**

Ползунок в разделе **«Разрешение экрана»** используется для настройки требуемого разрешения.

а. Подвигайте ползунок, чтобы просмотреть диапазон разрешений экрана,

доступных на данном ПК. (Данный диапазон определяется операционной системой, если та распознает графическую плату и монитор.)

б. На основе текущих параметров ПК, представленных на вкладке «Параметры» окна **«Свойства: Экран»**, заполните следующую таблицу.

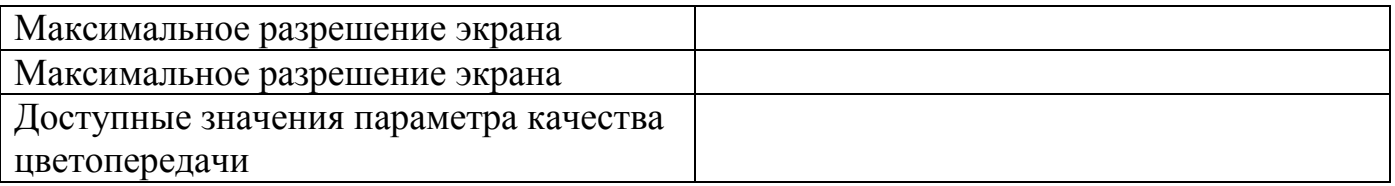

## **3. Вычисление числа пикселей для настроек текущего и максимального разрешений.**

Экран монитора состоит из рядов пикселей. Число пикселей в каждом ряду – это разрешение по горизонтали. Число рядов – это разрешение по вертикали. Чтобы определить общее число пикселей при некотором разрешении экрана, разрешение по горизонтали умножается на разрешение по вертикали. Например, если текущее разрешение – 1280 x 1024, то общее число пикселей равно 1280 умножить на 1024, или 1 310 720.

а. Вычислите общее число пикселей при минимальном разрешении.

б. Вычислите общее число пикселей при максимальном разрешении.

### **4. Определение типа установленной графической платы.**

Подробную информацию о графической плате (также называется адаптером дисплея) можно получить в окне **«Свойства: Экран».**

а. В окне **«Свойства: Экран»** нажмите кнопку **«Дополнительно»**.

б. Перейдите на вкладку **«Адаптер».**

\_\_\_\_\_\_\_\_\_\_\_\_\_\_\_\_\_\_\_\_\_\_\_\_

\_\_\_\_\_\_\_\_\_\_\_\_\_\_\_\_\_\_\_\_\_\_

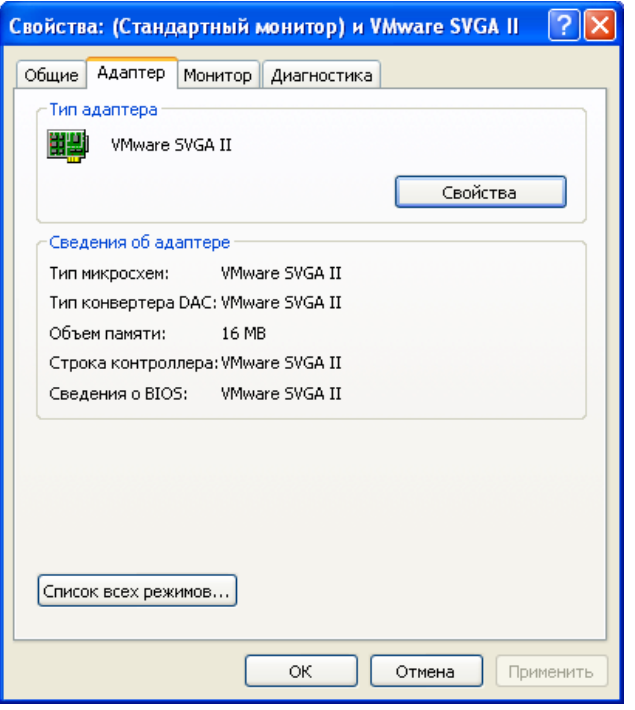

в. На основе информации, представленной на вкладке «Адаптер», заполните следующую таблицу.

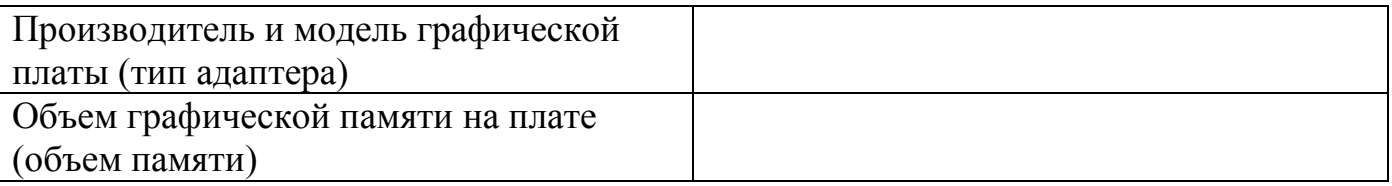

### **5. Определение типа монитора и доступных частот обновления.**

Подробную информацию о мониторе можно получить в окне **«Свойства: Экран»**. Частота обновления экрана определяет, сколько раз за секунду экран облучается или

перерисовывается. Частота обновления 60 герц означает, что экран облучается 60 раз в секунду. Более высокие частоты обновления снижают мерцание экрана, что уменьшает напряжение глаз, однако может негативно повлиять на монитор. Следует устанавливать максимальную частоту обновления, которую монитор может безопасно поддерживать.

а. Перейдите на вкладку **«Монитор»**, чтобы узнать тип монитора и текущую частоту обновления.

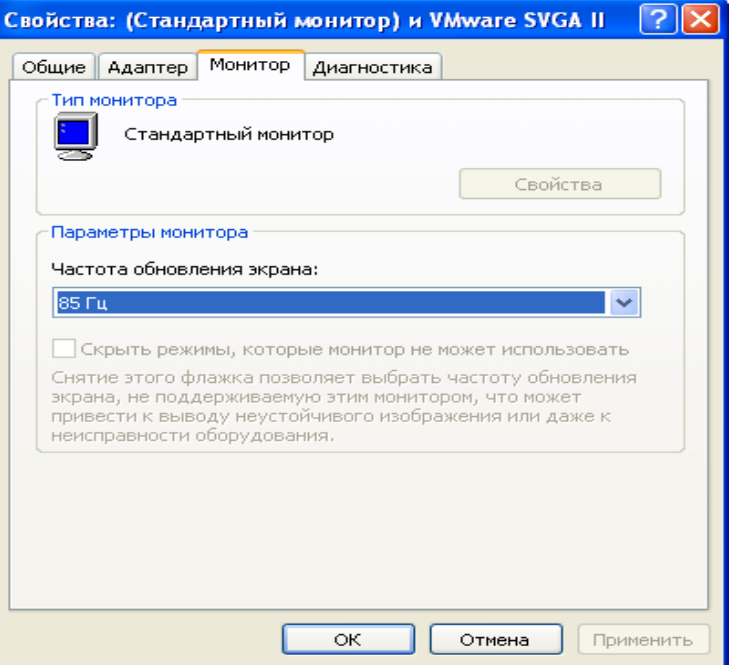

б. На основе информации, представленной на вкладке «Монитор», заполните следующую таблицу.

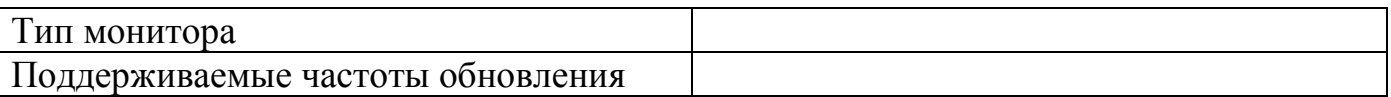

#### **Контрольные вопросы:**

- 1. Что может случиться, если выбрать частоту обновления выше той, которую монитор может безопасно поддерживать?
- 2. Чем определяется разрешение монитора?
- 3. Какими факторами определяется максимальное разрешение монитора ПК и число цветов, которое может отобразить монитор?
- 4. Что называется максимальным разрешением монитора?